# All About GOOGLE DOCS

#### GOOGLE'S Word Processor

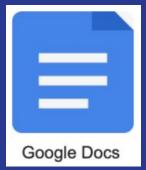

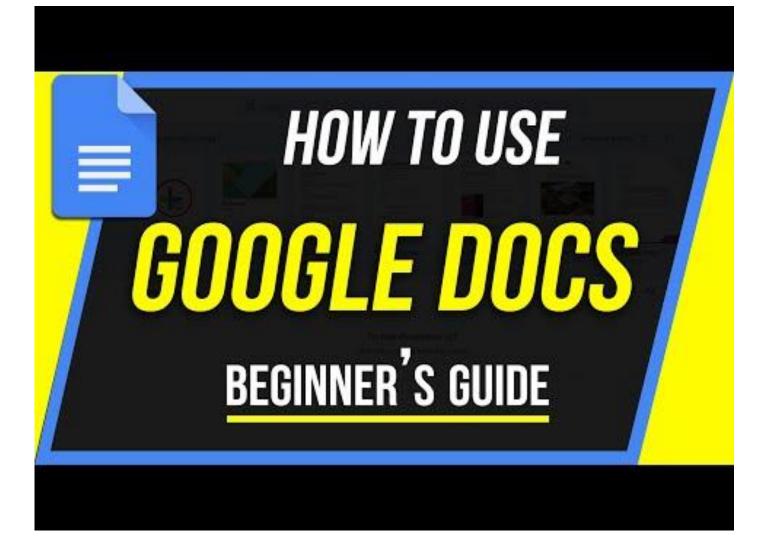

#### Docs vs Microsoft Word

- Docs is free with a Google Account
- Microsoft Word must be purchased
- Docs is based in the cloud, not on your device
- Docs can be shared online
- Microsoft Word live on you computer, and they can't be shared unless you save and share them by email
- You can sync the two

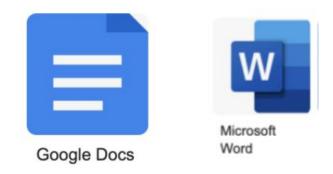

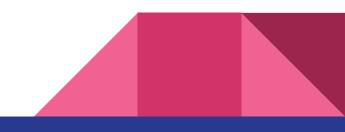

#### About Google Docs

- cloud -based word processor that is a part of the G Suite (Google's Office Suite)
- It is completely cloud-based, your files live in the Google Drive
- Offers automatic backup
- Can be accessed by any device, anywhere
- Operates in a similar way to other popular word processors

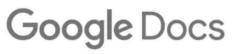

## Sign Up for an Account

- To sign up you need a \*\*\*\*\*@gmail account
- Most of us have already got a Google Account
- Go to sign-up and follow the directions

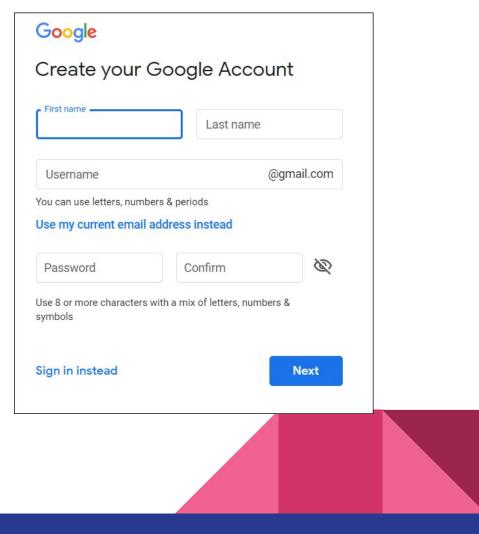

#### How to Create a Blank Document

- There are several ways to get into Docs
  - You can get there using your Google Drive
    - Go to New
    - Go to Docs
  - You can go to Docs from your Google
    Apps
  - Go through your browser docs.google.com

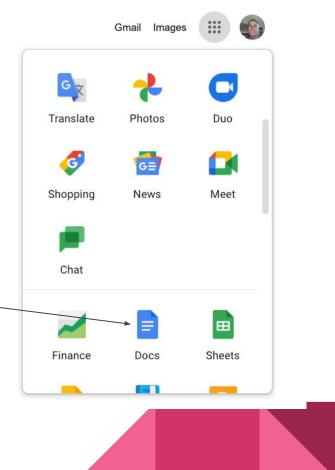

#### **Creating a Document**

- If you go through Google Drive
  - Click New \_\_\_\_\_
  - Click Docs
  - Click blank (or a template)
- If you go directly into Docs through the web or Docs app
  - Click the blank page with the coloured plus sign
- These will open a new document

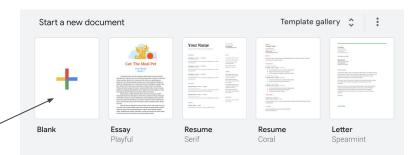

New

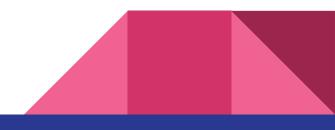

### Start working:

- Once you've created a document
  - Click Untitled Document to add your title
- You document will be automatically saved as you work.

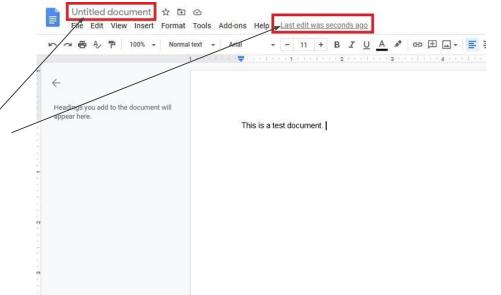

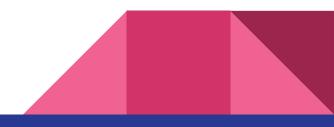

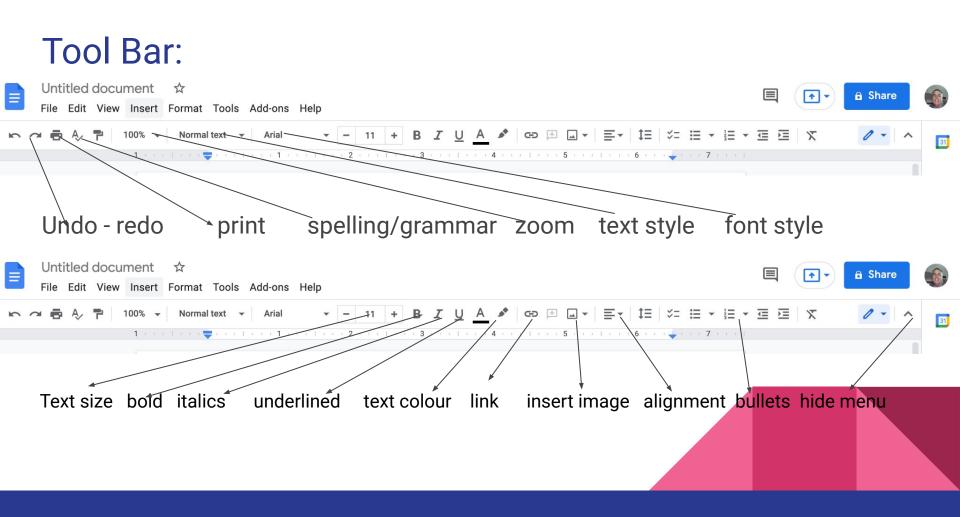

#### Templates:

- Templates are pre-prepared documents that you can open and insert your own information using the style already available
- There are several and they include groups: (click gallery)
  - Recently used
  - Resumes
  - Letters
  - Personal
  - Work
  - Project proposals
  - Notes
  - Sales
  - Legal
  - Etc. etc.
- You need to check them out.

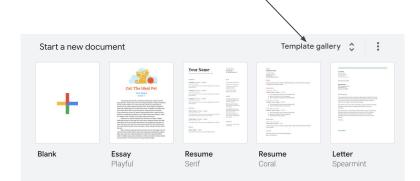

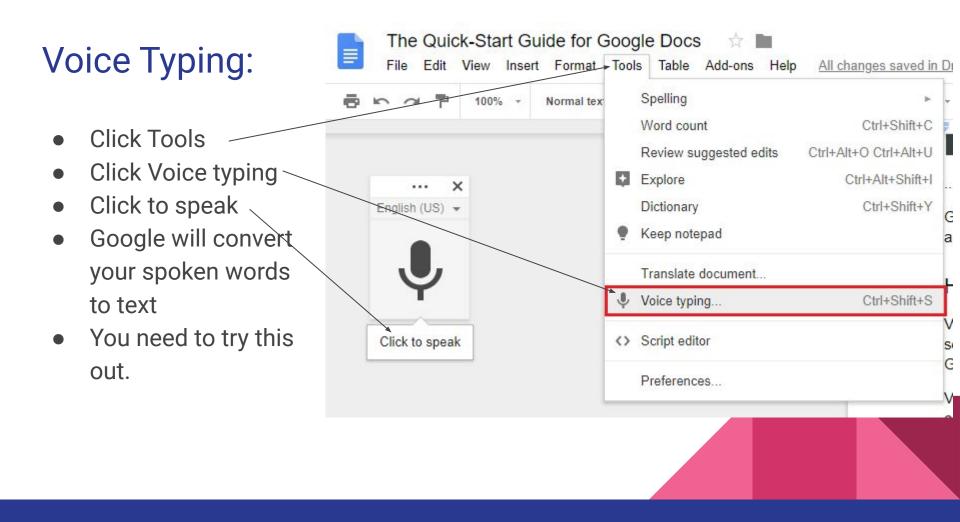

#### **Other Features:**

- Docs offers collaborative working with others.
- You can work this offline once you have turned on that setting.
- Explore option offers you to get suggestions from internet

 $\smallsetminus$  It scans you work and gives suggestions

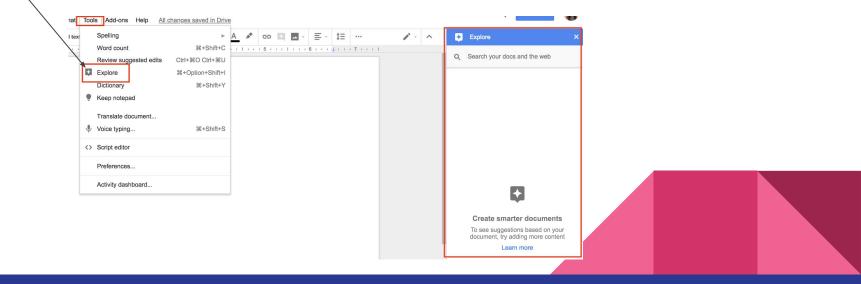

# More Formatting:

- Changing Margins
- <u>Changing page orientation</u>
- Adding text box
- Adding page numbers
- Creating a hanging indent
- Inserting an image
- Creating a table of contents
  - Click on link to see topic

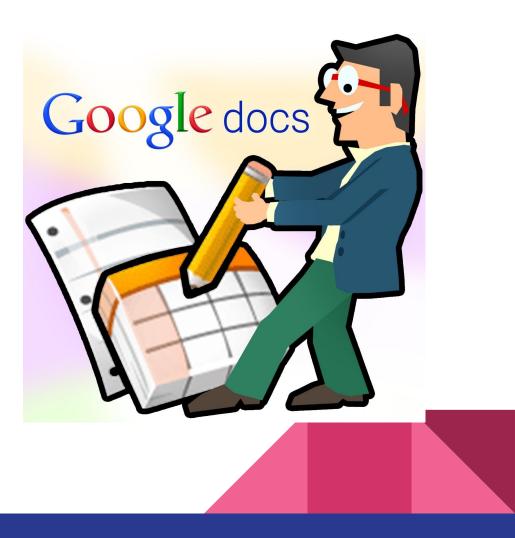

#### The Beginner's Guide to Google Docs

Click on the following links to learn all about Google Docs:

the-beginners-guide-to-google-docs

https://www.digitaltrends.com/computing/how-to-use-google-docs/

https://www.makeuseof.com/tag/google-docs-fag/

https://appauthority.com/how-to-use-google-docs-basic-tutorial-plus-tips-and-trick

https://blog.hubspot.com/marketing/google-docs

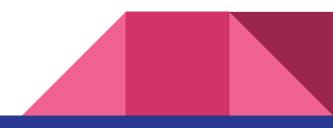